# **Gebrauchsanweisung - Bedienungsanleitung**

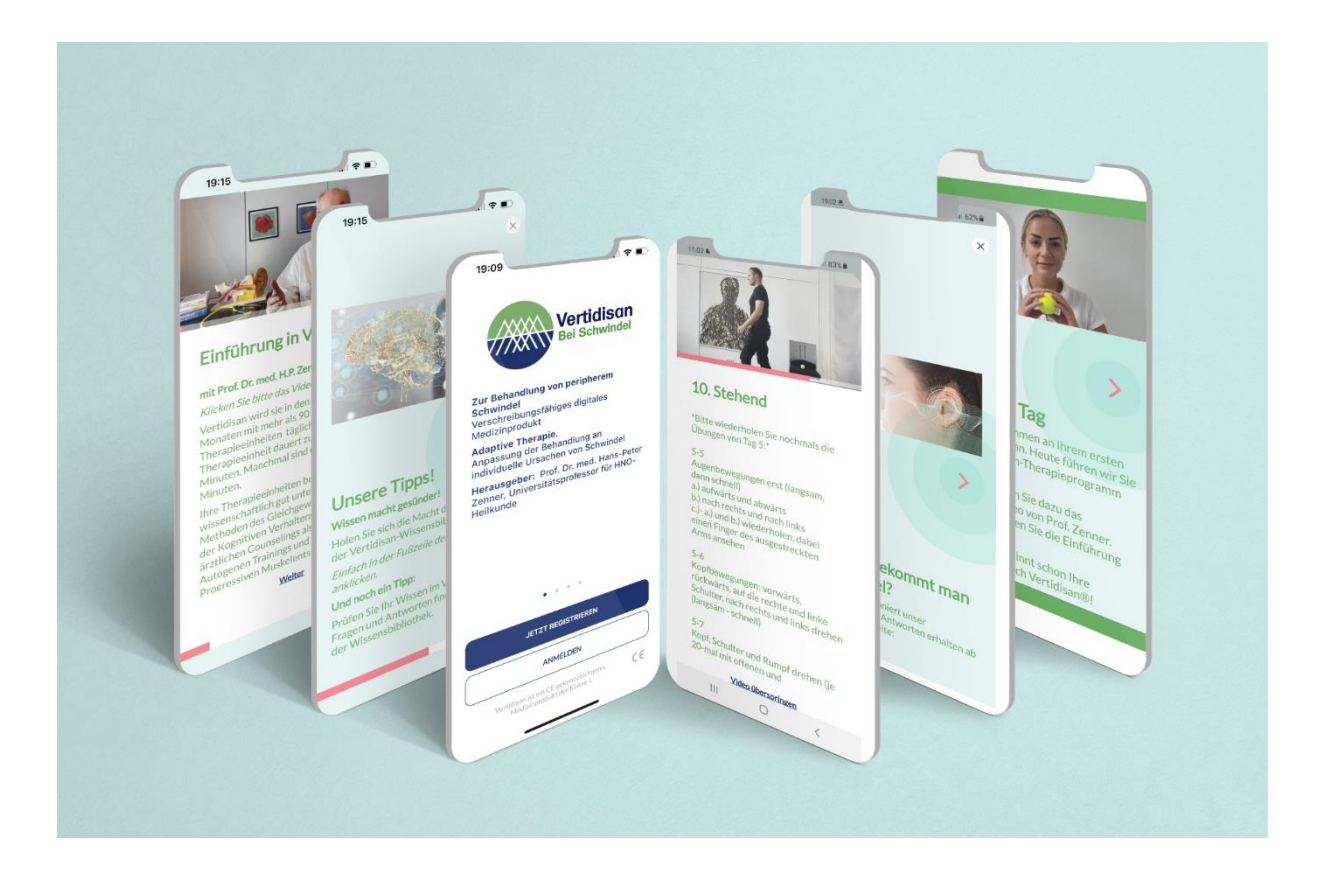

# **Vertidisan®**

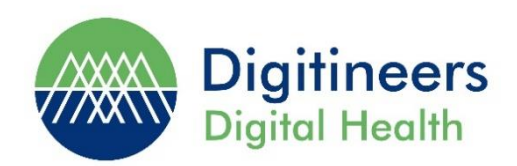

#### **11.04.2024, Version 3.0**

© Copyright 2023 - Digitineers GmbH & Co KG, Tübingen

Digitineers GmbH & Co KG Vertidisan Schwindel-App DiGA-Gebrauchsanweisung

# **Inhaltsverzeichnis**

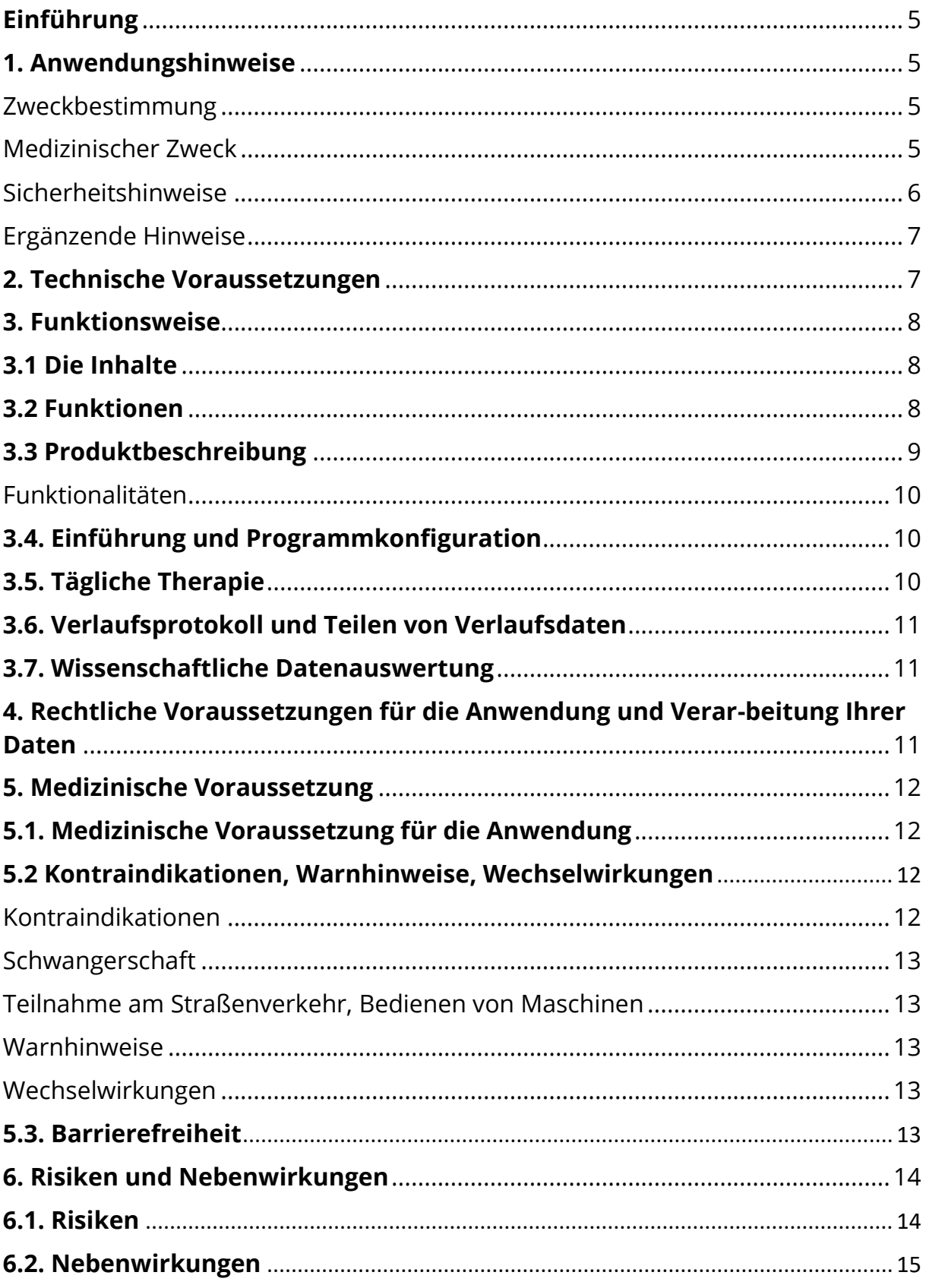

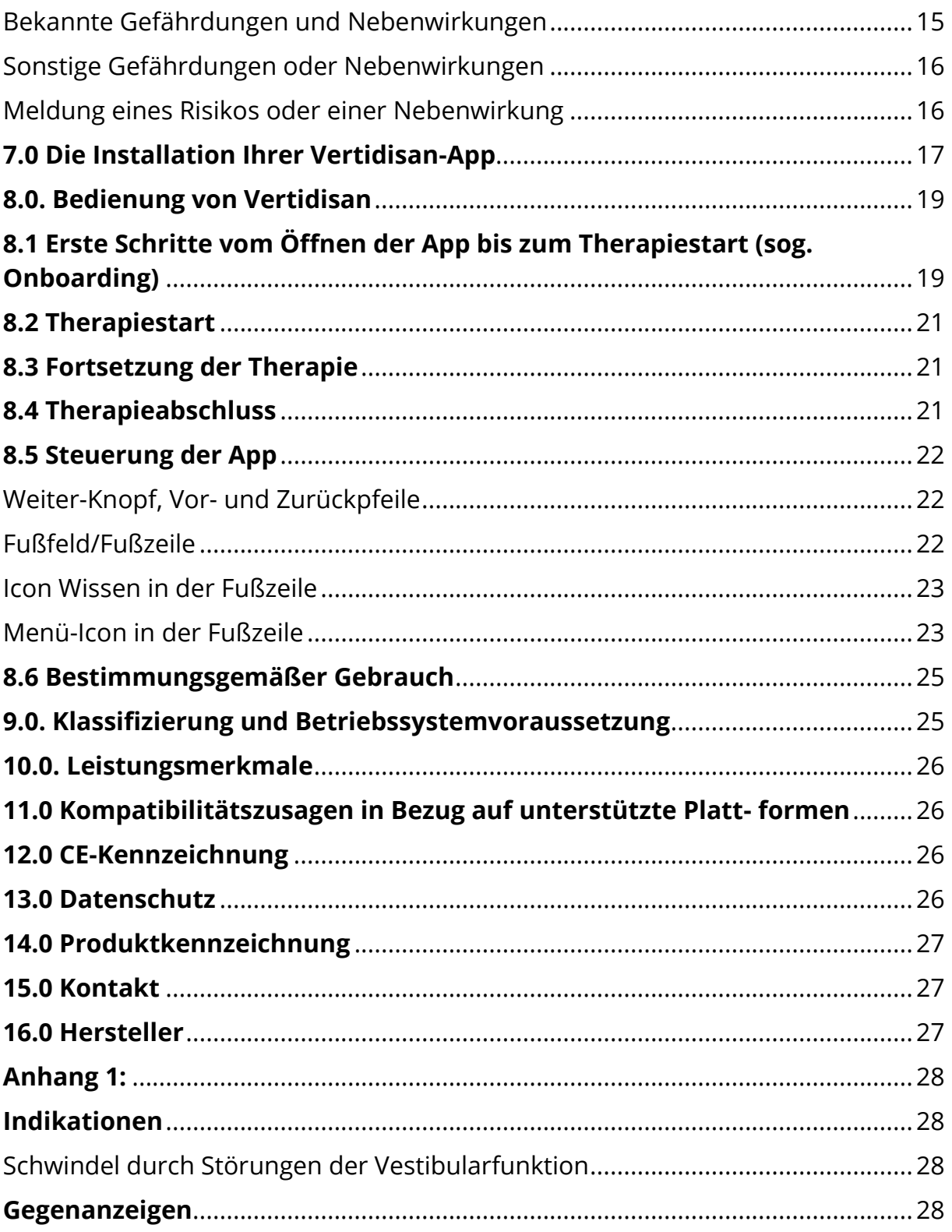

# <span id="page-4-0"></span>**Einführung**

Diese Gebrauchsanweisung dient der korrekten Anwendung von Vertidisan®. Bitte lesen Sie sich diese Informationen genau durch und folgen Sie den darin enthaltenen Anweisungen. Des Weiteren steht Ihnen das Vertidisan®-Support-Team unter support@digitineers.de zu den üblichen Geschäftszeiten für Anfragen zur Verfügung.

# <span id="page-4-1"></span>**1. Anwendungshinweise**

#### <span id="page-4-2"></span>**Zweckbestimmung**

Vertidisan® dient der Verbesserung von Schwindel bei peripheren Gleichgewichtsstörungen. Vertidisan dient weiterhin der Dokumentation manuell eingegebener Gesundheitsdaten als auch der Weiterleitung der Dokumentation.

Vertidisan dient nicht dazu, Informationen zu produzieren oder zu liefern und für Entscheidungen für diagnostische oder therapeutische Zwecke heranzuziehen.

# <span id="page-4-3"></span>**Medizinischer Zweck**

Vertidisan® ("App") ist ein onlinebasiertes, CE gekennzeichnetes Medizinprodukt zur Therapieunterstützung von Patienten mit Schwindel als Folge einer peripheren Gleichgewichtsstörung. Vertidisan® enthält digitale, interaktive, multimodale und diagnoseadaptierte therapeutische Trainingsprogramme bestehend aus 90 Therapiesitzungen mit Schwindelübungen, verhaltenstherapeutischen Einheiten, Schwindel-Counseling und Anleitungen zu Muskelrelaxation und Muskelaufbau. Hinzu kommen Entspannungsphasen und Gesundheitsedukation. Vertidisan® ist für Betroffene mit sog. peripherem Schwindel, Neuronopathia vestibularis, otogenem Schwindel, Ohrschwindel, sonstigen Störungen der Vestibularfunktion und Schwindelsyndrome o. n. A. geeignet. Einen detaillierten Indikationskatalog und einen Gegenanzeigenkatalog der App finden Sie im **Anhang 1** dieser Bedienungsanleitung.

Das Training kann ohne Überwachung durch einen Arzt oder Therapeuten durchgeführt werden. Vor der Anwendung sollte jedoch ein Arzt bestätigt haben, dass Vertidisan® für Sie und Ihre gesundheitliche Situation geeignet ist. Sofern keine anderslautende ärztliche Anweisung vorliegt, sollte täglich eine Vertidisan®- Trainingseinheit durchgeführt werden. Die Anwendungsdauer richtet sich nach Art der Beschwerde und/oder Dauer der Erkrankung und wird deshalb nur von Ihrem Arzt bestimmt. Die App unterstützt im Rahmen der Versorgung durch einen

Arzt sowie bei Nutzung in Eigenregie ohne Arzt die Behandlung und Linderung von Schwindel. Sie bietet jedoch keine medizinische oder therapeutische Diagnose, Empfehlung oder ärztliche Behandlung.

Das Therapieprogramm dieser App wird von Prof. Dr.med. Hans-Peter Zenner, Universitätsprofessor für HNO-Heilkunde, Tübingen, herausgegeben. Die Wirksamkeit der App wurde wissenschaftlich geprüft, dennoch bietet sie nicht in jedem Fall die beste Therapie. Schwindel kann zudem auch auf ernsthafte Erkrankungen hinweisen. Manche Patienten können dem Übungsprogramm nicht folgen.

# **Mindestalter**

18 Jahre.

# **Lesen Sie die Bedienungsanleitung vor der Anwendung der App bitte aufmerksam durch. Vor der Anwendung sollte Ihnen ein Arzt außerdem bestätigt haben, dass Vertidisan® für Sie und Ihre spezielle gesundheitliche Situation geeignet ist.**

Über die Bedienungsanleitung hinausgehende Fragen können jederzeit an [support@](mailto:support@) digitineers.de gestellt werden.

# <span id="page-5-0"></span>**Sicherheitshinweise**

- Schwindel kann im Einzelfall auf schwerwiegende Erkrankungen zurückzuführen sein. Deshalb empfehlen wir, vor Anwendung von Vertidisan, ärztlichen Rat einzuholen.
- Einzelne Übungen sind nicht für jeden Patienten geeignet. Deshalb empfehlen wir, vor Anwendung von Vertidisan, ärztlichen Rat einzuholen.
- Klären Sie mit Ihrem Arzt, ob die eigenständige Durchführung körperlicher Übungen für Sie geeignet ist.
- Keine Übungen unter Einfluss von Alkohol oder Betäubungsmitteln.
- Wählen Sie einen geeigneten Ort mit ausreichend Platz.
	- o Vermeiden Sie Stolperfallen oder ungeeignete Kleidung.
	- o Haben Sie eine Möglichkeit zum Abstützen (z. B. einen Stuhl) in greifbarer Nähe

# <span id="page-6-0"></span>**Ergänzende Hinweise**

- Während der Übungen legen Sie bitte das Smartphone aus der Hand (z.B. auf einen Ständer).
- Während aller Übungen werden Sie von der App akustisch begleitet, um nicht ständig auf den Bildschirm sehen zu müssen.
- Während und nach den ersten Übungen kann vorübergehend Schwindel und/oder Muskelkater auftreten – dies ist anfangs normal und verschwindet später
- Die Übungen dauern häufig täglich ca. 10-15 Minuten, manchmal etwas länger.
- Ärztliche Verhaltenstherapie und ärztliches Counseling können bis zu 30 Minuten dauern. Legen Sie daher Ihre Schulungstage z.B. auf das Wochenende.
- Sie haben in der App die Möglichkeit, die Anleitungsvideos zu früheren Übungen beliebig oft anzuschauen, indem Sie die Kacheln von Tagen, deren Programm Sie bereits absolviert haben, erneut öffnen.
- Meistens sollten Sie die Übungen 3 Monate lang durchführen. Sind Sie früher schwindelfrei, können Sie jederzeit den Button Therapieabschluss (in der Bibliothek) anklicken und danach aufhören.
- Insbesondere ab dem 60. Lebensjahr werden mehr als 3 Monate Therapie benötigt.
- Wenn Sie der Verwendung Ihrer Gesundheitsdaten zugestimmt haben, synchronisiert die App die Nutzungsdaten mit dem Server. Sie können die Zustimmung zur Verwendung Ihrer Gesundheitsdaten jederzeit widerrufen. Die App funktioniert trotzdem weiter. Allerdings werden alle Ihre personenbezogenen Gesundheitsdaten unwiderruflich gelöscht.
- Wenn Sie der Verwendung Ihrer Gesundheitsdaten zugestimmt haben, können bei einem Wechsel Ihres Smartphones/Tablets Ihre Daten wieder eingesehen werden.
- Die App ist nicht für die gleichzeitige Verwendung durch mehrere Benutzer oder Geräte ausgelegt.

# <span id="page-6-1"></span>**2. Technische Voraussetzungen**

Vertidisan® kann als interaktives Online-Programm über jeden Internet-Zugang aufgerufen werden. Für die Nutzung von Vertidisan® erhält der Patient einen Zugangsschlüssel. Dieser Zugangsschlüssel berechtigt zur Nutzung von Vertidisan® für 90 Nutzungstage nach erstmaliger Registrierung.

Sie benötigen ein Smartphone oder ein Tablet-PC (Smartphone oder Tablet mit Android-Betriebssystem von Nr. 10 und aufwärts; iOS-Betriebssystem von Nr. 15 und aufwärts). Weiterhin benötigen Sie eine E-Mail-Adresse. Da Vertidisan® Sie durch das Programm führt, sind keine speziellen Computerkenntnisse erforderlich.

# <span id="page-7-0"></span>**3. Funktionsweise**

# <span id="page-7-1"></span>**3.1 Die Inhalte**

Die medizinischen Inhalte von Vertidisan® wurden von erfahrenen Ärzten zusammengestellt. Alle Inhalte und Behandlungsprinzipien, auf denen die Vertidisan®-Therapie aufbaut, stammen aus der Wissenschaft, aus Behandlungsleitlinien für Psychotherapeuten und Ärzte oder aus Empfehlungen von Fachgesellschaften für die Behandlung von Schwindel. In den Behandlungs-Einheiten sind die meisten Therapieeinheiten als Audio- oder Videoaufnahmen von einem Arzt oder Therapeuten aufbereitet.

# <span id="page-7-2"></span>**3.2 Funktionen**

Vertidisan® umfasst anerkannte Behandlungselemente der Physiotherapie, der kognitiven Verhaltenstherapie, Counseling und Muskelentspannung als auch Muskelaufbau. Dabei vermittelt die App Informationen zu Krankheiten mit Schwindel, stellt Übungen, Methoden und Techniken vor und unterstützt Sie mit zusätzlichen schriftlichen Informationen, um die Inhalte der Übungen aus Vertidisan® zu vertiefen und in den Alltag zu integrieren.

Vertidisan® weist mehrere Haupt- und Nebenfunktionen auf. Vertidisan® bietet dem Nutzer zahlreiche Videos und jeweils ergänzende Textinformationen zur Anleitung bei therapeutisch wirksamen Übungen bei Schwindel. Vertidisan® vermittelt anschließend die nächste Anleitung, die der Nutzer dann wiederum erlernen und ausführen kann usw. Auf diese Weise entsteht ein Kommunikations-Flow, in den zusätzlich die weiteren Funktionen eingebettet sind. Die zweite Hauptfunktion besteht in therapeutisch unterstützenden Videosequenzen mit Einheiten ärztlicher kognitiver Verhaltenstherapie. Die dritten und vierten Hauptfunktionen sind ärztliches Schwindel-Counseling und Muskelrelaxation mittels Progressiver Muskelrelaxation nach Jacobson Autogenem Training oder Kurzentspannung.

Bei Nutzung der Vertidisan® stehen weitere Funktionen zur Verfügung. Hierzu gehören:

- Audios z.B. zur Anleitung zur Entspannung
- Eine Gesundheitswissensbibliothek
- Erfassung des Therapieergebnisstatus (freiwillig)
- Zusammenfassungen des Therapiefortschritts als Fortschrittsbericht zur Selbstüberprüfung (als PDF) und/oder maschinenlesbar zur digitalen Weitergabe an Arzt oder Therapeuten in dessen digitales Praxissystem als auch in die elektronische Patientenakte (freiwillige Exportfunktion).

Der Nutzer kann Vertidisan® zu jeder Zeit unterbrechen und dann an der Stelle fortfahren, an der er/sie das Programm verlassen hat. Vertidisan® ist passwortgeschützt jederzeit via Internet verfügbar. Das ermöglicht eine zeit-, ortsund geräteunabhängige Nutzung. Die gesetzlichen datenschutzrechtlichen Anforderungen werden erfüllt. Als deutscher Hersteller unterliegen wir dem Deutschen Bundesdatenschutzgesetz. Die geltenden Anforderungen gemäß diesem Gesetz werden erfüllt.

# <span id="page-8-0"></span>**3.3 Produktbeschreibung**

Vertidisan® bietet eine strukturierte Therapie für Patienten mit peripheren Gleichgewichtsstörungen. Die App verfügt über keine Mess- oder Diagnosefunktionen und ist daher einem Medizinprodukt der Klasse I nach der Medical Device Regulation (Europäisches Medizinproduktegesetz).

Deutschen Wissenschaftlichen Leitlinien und internationalen Veröffentlichungen entsprechend beinhaltet das Therapie-Programm Therapieeinheiten aus fünf Hauptbereichen:

- **Schwindelübungen:** Im Mittelpunkt der App stehen Videodemonstrationen von wissenschaftlich fundierten Schwindelübungen als nahezu täglicher Therapie-Programmpunkt. Der Patient/in folgt der Videodemonstration durch einen Therapeuten und erhält zusätzlich eine schriftliche Anleitung.
- **Kognitive Verhaltenstherapie:** Ein wirksamer Bestandteil der App sind Einheiten kognitiver Verhaltenstherapie, die man als manualisiertes, strukturiertes KVT-Programm durchläuft.
- **Schwindel-Counseling:** In ärztlichen Videosequenzen und in kleinen Artikeln erhalten die Nutzer Informationen über Schwindel sowie über die aktuellen Behandlungs- und Diagnosemöglichkeiten.
- **Muskelrelaxation:** Der Teil beinhaltet eine Audiodatei mit ärztlicher Anleitung zur progressiven Muskelentspannung nach Jacobsen und Autogenes Training
- **Otago Exercise Program (OEP):** Bei Patienten mit Sturzneigung stärkt das "Otago Exercise Program" in vorsichtiger Weise die Muskulatur insbesondere der Beine. Indem auf diese Weise nicht nur das Gleichgewicht, sondern zusätzlich auch die Muskulatur mitbehandelt wird, wird eine Sturzneigung weiterhin reduziert.

Ergänzend zur Therapie werden angeboten

• **Wissensbibliothek** - Zusätzlich steht eine Wissensbibliothek zu vielen Fragen rund um Schwindel zur Verfügung.

# <span id="page-9-0"></span>**Funktionalitäten**

- Einführung, um die App zu konfigurieren. Bestätigung durch den Nutzer, dass er/sie aus ärztlicher Sicht in der Lage ist, selbstständig zu üben.
- Verwaltung von Zustimmungen
- Tägliches Therapieprogramm mit Therapieeinheiten
- Video- oder Audioanleitungen für die zuvor genannten Therapieeinheiten
- Textanleitungen für die zuvor genannten Therapieeinheiten
- Zugang zur Gesundheitswissensbibliothek
- Eingabe für das Therapieprotokoll und Ausgabe des Protokolls
- Exportieren und teilen. Daten über den erreichten Fortschritt können jederzeit exportiert und mit einem Arzt/Therapeuten geteilt werden.
- Zugang zu regulatorisch gebotenen Informationen. Diese sind über das Menü zugänglich.

# <span id="page-9-1"></span>**3.4. Einführung und Programmkonfiguration**

In der Einführung der App können Sie u.a. Fragen zu Ihrer Person, Ihrem Beschwerdebereich und zu ggf. vorliegenden ärztlichen Befunden beantworten. Eine Pflicht zur Beantwortung der gesundheitsbezogenen Fragen besteht nicht. Sie können die App auch ohne diese Angaben nutzen.

# <span id="page-9-2"></span>**3.5. Tägliche Therapie**

In der App erhalten Sie nach Einrichtung Ihres Vertidisan®-Therapie-Kontos regelmäßig Anleitungen für Ihre tägliche Therapie.

**Unterbrechen Sie eine Übung, falls diese Schwindel oder Schmerzen auslöst oder verschlimmert, oder falls Sie andere Nebenwirkungen bemerken. Suchen Sie einen Arzt auf, falls diese Symptome anhalten.**

# <span id="page-10-0"></span>**3.6. Verlaufsprotokoll und Teilen von Verlaufsdaten**

Wenn Sie es wünschen, können Sie mit der App ein Therapieergebnisprotokoll führen. Dazu können Sie Angaben zu Ihrem Schwindel machen. Ihre Angaben im Therapieprotokoll können Sie jederzeit als Fortschrittsbericht im PDF-Format darstellen. Die PDF-Datei können Sie dann Ihrem Arzt oder Therapeuten zur Verfügung stellen.

#### <span id="page-10-1"></span>**3.7. Wissenschaftliche Datenauswertung**

Sie können die Daten des Therapieberichts uns im anonymisierten Format, also ohne Bezug zu Ihrer Person zur Verfügung stellen, so dass eine wissenschaftliche Auswertung zur Verbesserung der App ermöglicht wird. Anonym heißt, die Daten enthalten weder Ihren Namen noch Geburtsdatum noch Ihre Adresse und auch keinen mit Ihnen verbundenen Code.

# <span id="page-10-2"></span>**4. Rechtliche Voraussetzungen für die Anwendung und Verarbeitung Ihrer Daten**

Als Voraussetzung für die Nutzung bestätigen Sie zum Start der Einführung, dass Sie

- mindestens 18 Jahre alt sind
- die Vertidisan® -AGB (Nutzungsbedingungen) gelesen haben und akzeptieren
- die Vertidisan® -Datenschutzerklärung gelesen und akzeptiert haben.

Keine Voraussetzung ist es, dass Sie in die Verarbeitung Ihrer personenbezogenen Gesundheitsdaten durch Vertidisan® einwilligen. Wir als Hersteller haben grundsätzlich keinen Zugang zu Ihren personenbezogenen Gesundheits-Daten.

Wenn Sie es wünschen, dass die App Ihre gesundheitsbezogenen Daten für Sie erfasst und auswertet, müssen Sie zuvor Ihr Einverständnis geben. Die Datenverarbeitung dient dem Zweck, Sie dabei zu unterstützen, Ihre Behandlungsdaten für Sie, und falls Sie es wünschen, auch für Ihren Arzt zu dokumentieren.

Sie können Ihre Einwilligung in die Verarbeitung Ihrer Daten jederzeit widerrufen und die Verarbeitung beenden.

# <span id="page-11-0"></span>**5. Medizinische Voraussetzung**

# <span id="page-11-1"></span>**5.1. Medizinische Voraussetzung für die Anwendung**

Vertidisan® ("App") ist ein onlinebasiertes, CE gekennzeichnetes Medizinprodukt zur Therapieunterstützung von Patienten mit Schwindel als Folge einer peripheren Gleichgewichtsstörung.

# **Falls Sie während oder nach der Anwendung der App Schmerzen, verstärkten Schwindel, Unwohlsein oder Erbrechen verspüren, sollten sie das Programm abbrechen und ggf. – nach eigenem Ermessen – einen Arzt aufsuchen.**

#### **Pausieren Sie mit Vertidisan® bei:**

- **Fieber**
- **allgemeinen Krankheitsgefühlen**

#### <span id="page-11-2"></span>**5.2 Kontraindikationen, Warnhinweise, Wechselwirkungen**

Dieser Abschnitt enthält gleich mehrere, sehr wichtige Unterpunkte:

#### <span id="page-11-3"></span>**Kontraindikationen**

Die Kontraindikationen, auch Gegenanzeigen genannt, sind die Krankheiten oder Beschwerden, bei denen Vertidisan® nicht verwendet werden darf.

- Erkrankungen der Halswirbelsäule und des Nackens
- Akute entzündliche Erkrankungen
- Fieberhafter Zustand
- Herzversagen (Kardiovaskuläre Dekompensation)
- Lungenversagen (Pulmonale Insuffizienz
- Motorische Störungen
- Krampfleiden (z.B. Epilepsie)
- Schädigung des Rückenmarks
- Psychosen
- Hautsensibilitätsstörungen mit Gehbehinderung
- Schwangerschaft
- Thrombose
- Blutgerinnungsstörungen einschließlich gerinnungshemmender Therapie
- Große Hautdefekte
- Verbrennungen, die einen Krankenhausaufenthalt erfordern
- Metastasen von bösartigen Tumoren
- Starke Sehbehinderung
- Gebrechlichkeit, Freilty-Syndrom

### <span id="page-12-0"></span>**Schwangerschaft**

Vertidisan® darf im Fall einer Schwangerschaft nicht verwendet werden.

#### <span id="page-12-1"></span>**Teilnahme am Straßenverkehr, Bedienen von Maschinen**

Solange Vertidisan® nicht Schwindel auslöst, führt die App zu keiner Einschränkung der Teilnahme am Straßenverkehr oder beim Bedienen von Maschinen. Schwindel kann zu Einschränkungen der Teilnahme am Straßenverkehr oder beim Bedienen von Maschinen führen.

#### <span id="page-12-2"></span>**Warnhinweise**

Beachten Sie die Warnhinweise. Sie beziehen sich auf Beschwerden oder Krankheiten, bei denen es wichtig ist, dass Sie sie mit dem behandelnden Arzt besprochen haben, weil in diesen Fällen eine besondere Aufmerksamkeit erforderlich ist. Sie finden die Warnhinweise in der Gebrauchsanleitung.

#### <span id="page-12-3"></span>**Wechselwirkungen**

Es sind keine Wechselwirkungen von Vertidisan® mit zusätzlich angewendeten Medikamenten, Lebensmitteln oder Nahrungsergänzungsmitteln bekannt. Trotzdem sollte Vertidisan® nicht mit Medikamenten verwendet werden, deren Einnahme mit Sturzgefahr verbunden ist. Fragen Sie dazu Ihren Arzt oder Apotheker.

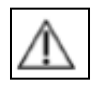

# <span id="page-12-4"></span>**5.3. Barrierefreiheit**

Aktuelles zur Barrierefreiheit finden Sie in der Wissensbibliothek im Abschnitt "Barrierefreiheit".

# **Die App ist nicht vollständig barrierefrei, und zwar ist sie für Nutzer mit starken Sehbehinderungen oder mit starken motorischen Störungen nicht geeignet.**

Für **hörgestörte** Menschen stehen alle gesprochenen Texte auch in Schriftform zur Verfügung. Sofern Sie ein geeignetes Hörgerät, Mittelohrimplantat oder Cochlear Implantat haben, können Sie die gesprochenen Texte direkt auf Ihr Gerät oder Implantat übertragen.

Für **sehgestörte** Menschen haben wir die Bedienungsknöpfe groß gestaltet. Weiterhin können Sie den Text zu allen Therapieeinheiten auch hören.

Für Menschen mit **motorischen Störungen der Hand** haben wir die Bedienungsknöpfe ausreichend groß gestaltet

# <span id="page-13-0"></span>**6. Risiken und Nebenwirkungen**

Es ist möglich, dass nicht jeder Patient von der Programmnutzung profitiert. Wenn die Beschäftigung mit dem Programm für Sie zu belastend ist, sollten Sie eine Pause machen, die Programmnutzung aussetzen und mit Ihrem Arzt darüber sprechen. Nicht jede Übung ist für jeden Patienten gleichermaßen geeignet. Wenn Ihnen eine Übung Schwierigkeiten bereitet, sich unangenehm anfühlt oder Sie beeinträchtigt, führen Sie diese Übung nicht weiter aus. Wenden Sie sich bei Bedarf an Ihren Arzt.

#### <span id="page-13-1"></span>**6.1. Risiken**

Gefährdungen können durch eine falsche Durchführung von Übungen entstehen.

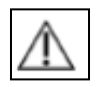

**Vorsicht!** Achten Sie deshalb darauf, die Übungen wie Ihnen jeweils gezeigt, durchzuführen. Sollte Ihnen das nicht möglich sein, führen Sie die jeweilige Übung nicht durch.

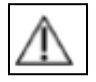

**Vorsicht!** Eine Änderung bestehender Medikationen und/oder Behandlungen darf nicht ohne Rücksprache mit dem Arzt/Psychotherapeuten erfolgen.

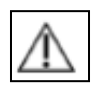

**Vorsicht!** Beachten Sie stets die Anweisungen Ihres Arztes in Bezug auf die Übungen, die Sie in Ihrem speziellen Gesundheitszustand ausführen dürfen. Die Anweisungen Ihres Arztes stehen immer über den Anleitungen in der App und müssen immer exakt befolgt werden. Eine Missachtung der Anweisungen Ihres Arztes bei der Anwendung von Vertidisan® kann zu Schmerzen, Schwindel und Verletzungen führen.

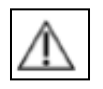

**Vorsicht!** Beachten Sie vor der Ausführung einer Übung stets aufmerksam die Übungsanleitungen im Anleitungsvideo und lesen Sie stets die Erklärungstexte zu den Anleitungsvideos. Sie enthalten wichtige Information zur korrekten Ausführung der Übungen. Falls Sie sich nicht sicher sind, wie eine Übung auszuführen ist, brechen Sie ab und fragen Sie Ihren Arzt. Obwohl die Übungen so ausgewählt wurden, dass sie für Übungen zu Hause in Eigenregie ohne anwesenden Arzt geeignet sind, kann die falsche Ausführung der Übungen zu Schmerzen, Schwindel und Verletzungen führen.

#### <span id="page-14-0"></span>**6.2. Nebenwirkungen**

Alle Therapieverfahren können Nebenwirkungen haben; diese treten aber nicht bei jedem Patienten auf.

Bevor diese App für die Behandlung von Krankheiten und Beschwerden eingesetzt wurde, wurden klinische Bewertungen und Anwendungen zur Wirksamkeit und zu Gefährdungen und Nebenwirkungen der App durchgeführt. Letztere können "bekannt" sein oder noch nicht aufgetreten sein, aber für Ärzte erwartbar sein. Dann spricht man von "Sonstigen Gefährdungen und Nebenwirkungen." Sie werden nach den bekannten Gefährdungen und Nebenwirkungen aufgeführt:

#### <span id="page-14-1"></span>**Bekannte Gefährdungen und Nebenwirkungen**

- Vorübergehender Schwindel, Schwindelzunahme oder Gleichgewichtsstörung. Eine Übung kann anfangs Schwindel oder Gangunsicherheit auslösen, die jedoch bald nachlassen

- Vorübergehende Übelkeit, Appetitlosigkeit

- Vorübergehende Müdigkeit

- Vorübergehende Kopfschmerzen
- Vorübergehende Nackenschmerzen
- Vorübergehendes verschwommenes oder tunnelartiges Sehen
- Vorübergehende Schmerzen im Bewegungsapparat
- Verspannungen von Muskeln oder des Rückens
- Vorübergehende Müdigkeit
- Vorübergehende Knieschmerzen
- Vorübergehender Tinnitus
- Gelegentlich länger dauernde, vorübergehende Schwindelzunahme

**Vorsicht!** Löst die App Drehschwindel oder Gangunsicherheit aus, die nicht nachlassen, wenden Sie sich bitte an Ihren Arzt.

#### <span id="page-15-0"></span>**Sonstige Gefährdungen oder Nebenwirkungen**

Die nachfolgenden Gefährdungen und Nebenwirkungen sind erwartbar, aber bisher noch nicht beobachtet worden:

#### <span id="page-15-1"></span>*Gefährdungen*

Falsche Durchführung von Übungen aufgrund von

- Zu kleiner Schrift
- Verwirrender Beschreibung
- Unklarer Handhabung/ Bedienung

#### *Nebenwirkungen*

Die nachfolgenden Nebenwirkungen sind möglich:

- Herz/Kreislauf-Synkope
- Blutdruckanstieg
- Bindegewebsverletzungen im Bewegungsapparat, Muskelverletzungen,
- Ödeme (Schwellungen)
- Nasenschleimhautentzündung
- Abneigung gegen Psychotherapie

#### **Meldung eines Risikos oder einer Nebenwirkung**

Nebenwirkungen können Sie beim Hersteller melden, und zwar:

- 1. Telefonisch unter 07071-704 3011
- 2. Per email unter [meldung@digitineers.de](mailto:meldung@digitineers.de) (nicht datensicher)
- 3. Postalisch (auch anonym):

Digitineers GmbH & CoKG August-Bebel-Str. 9 72072 Tübingen

Schwerwiegende, durch Vertidisan verursachte Nebenwirkungen sind an das Bundesinstitut für Arzneimittel und Medizinprodukte [\(mp-vigilanz@bfarm.de\)](mailto:mp-vigilanz@bfarm.de) mit dem Meldeformular<https://www2.bfarm.de/medprod/mpsv/> zu melden.

# <span id="page-16-0"></span>**7.0 Die Installation Ihrer Vertidisan-App**

Für Installation und Nutzung der App benötigen Sie eine Internetverbindung. Bevor Sie die App installieren, stellen Sie bitte sicher, dass Sie entweder mit einem W-LAN verbunden sind oder über ein großes Datenvolumen bei Ihrem Netzanbieter verfügen.

1. Wenn Sie ein Apple-Gerät besitzen, also ein iPhone oder iPad, haben Sie ein IOS-Betriebssystem. Laden Sie zunächst die App im App Store herunter:

- a. Dazu öffnen Sie ihren App Store und drücken auf das Suchen-Symbol.
- b. Geben Sie "Vertidisan" in das Suchfeld ein
- c. Drücken Sie auf das Laden-Symbol.

d. Warten Sie, bis der blaue Kreis neben Vertidisan® geladen ist, und drücken Sie anschließend auf "Öffnen".

2. Wenn Sie ein Smartphone oder Tablet mit Android haben, dann laden Sie die App im Google Play Store herunter.

- a. Dazu öffnen Sie Ihren Play Store.
- b. Geben Sie "Vertidisan" in das Suchfeld ein.
- c. Drücken Sie auf "Vertidisan" neben dem Vertidisan-Symbol.
- d. Drücken Sie auf "Installieren".

e. Bestätigen Sie den Zugriff durch Drücken auf "Akzeptieren" und öffnen Sie die App.

Hinweis: Sämtliche Hinweise zu den Zugriffen finden Sie in dem Bereich Datensicherheit.

3. Sie können nun jederzeit die Vertidisan App öffnen, in dem Sie in Ihrem Menü das Vertidisan Icon/Symbol drücken.

# <span id="page-18-0"></span>**8.0. Bedienung von Vertidisan**

# <span id="page-18-1"></span>**8.1 Erste Schritte vom Öffnen der App bis zum Therapiestart (sog. Onboarding)**

Öffnen Sie die App über das Vertidisan-Icon auf Ihrem Smartphone/Tablet. Registrieren Sie sich und geben Sie Ihren Zugangscode ein.

#### • **Zugangscode**

Sofern die Voraussetzungen erfüllt werden, erhalten Sozialversicherte den Zugangscode kostenlos. Privatpatienten können den Code kaufen und die Rechnung bei Ihrer Versicherung zur Erstattung einreichen. Einzelheiten dazu auf [www.verti-disan.de.](http://www.verti-disan.de/)

#### • **Einwilligung in die Nutzungsbedingungen**

Sie können die Nutzungsbedingungen lesen und müssen die Zustimmung erteilen.

#### • **Datenschutz akzeptieren**

Sie können die Datenschutzinformationen lesen und müssen sie akzeptieren.

#### • **Einwilligung zur Datenverarbeitung ihrer Personendaten**

Hier können Sie eine Information zur Verarbeitung von Personendaten (ohne Gesundheitsdaten) nach DiGAV §4 lesen und Sie müssen Ihre Einwilligung geben.

#### • **Freiwillige Einwilligung in die Verarbeitung Ihrer Gesundheitsdaten**

Als nächstes geht es um Ihre freiwillige Einwilligung zur Verarbeitung von Gesundheitsdaten. Mit Ihrer Einwilligung können wir Ihnen individuelle Therapiefortschrittsberichte anbieten, die Sie selbst lesen oder Ihrem Arzt geben können oder an Ihren Arzt oder an Ihre ePA digital übertragen können. Für Ihre Einwilligung drücken Sie auf den Knopf "Bestätigung".

*Hinweis: Sie müssen diese freiwillige Einwilligung nicht geben. Auch ohne diese Einwilligung funktioniert die App. Auch können Sie Ihre Einwilligung jederzeit im Menü unter den Zustimmungen widerrufen. Ihre personenbezogenen Daten werden nicht an Dritte weitergegeben, werden unter höchsten Sicherheitsstandards nur auf deutschen Servern gespeichert und dienen ausschließlich der Nutzung und Weiterentwicklung der App. Weitere Informationen finden Sie in unserer detaillierten Datenschutzerklärung.*

# • **Wissenschaftliche Fragebögen/Therapiefortschrittsbericht**

Vertidisan kann Ihnen jederzeit auf Knopfdruck einen Therapiefortschrittsbericht erstellen. Diesen können Sie selbst lesen, ausdrucken und/oder an Ihren Arzt/Ärztin als Ausdruck oder digital weiterleiten. Vertidisan besitzt dazu eine Schnittstelle zum üblichen Vertragsarzt-Praxissystem und zu Ihrer elektronischen Patientenakte (ePA).

Voraussetzung ist, dass Sie einen oder mehrere wissenschaftliche Fragebögen Ihrer Wahl ausfüllen. Wählen Sie einen oder mehrere der (wissenschaftlichen) Fragebögen aus und füllen Sie sie aus (sofern Sie der Nutzung Ihrer Gesundheitsdaten zugestimmt haben). Zur Auswahl dient Ihnen die Zeitangabe für das Ausfüllen eines Fragebogens. Dabei können Sie die jeweiligen Antworten, sofern etwas zutrifft, durch Drücken auf die Knöpfe auswählen.

*Hinweis: Je mehr Fragebögen Sie aussuchen und je länger die Fragebögen sind, die Sie aussuchen, desto ausführlicher wird Ihr Fortschrittsbericht sein. Füllen Sie keinen Fragebogen aus, kann kein Fortschrittsbericht erstellt werden. Die App funktioniert trotzdem.*

# Ab dem 2. Tag tippen Sie den Knopf "Berichte" in der Fußzeile an und gehen anschließend über den Knopf "Fragebogen beantworten" zu Ihren **Fragebögen**.

# • **Erstellung Ihres Therapiefortschrittsbericht**

Tippen Sie in der Fußzeile auf "Berichte".

**Sie wollen mehr über die Auswertung erfahren?** Dann öffnen Sie die Kachel "Therapiebericht: Auswertung" in der Wissensbibliothek (Icon "Wissen" in der Fußzeile) oder laden Sie dort die PDF-Datei herunter.

# • **Diagnose und Aussuchen Ihres Therapieprogramms**

Schließlich fragt Vertidisan Sie nach Ihrer Diagnose, die Sie anklicken können (kennen Sie diese nicht, klicken Sie "unbekannt" an). Je nach Diagnose wurden in der App passende Übungen für Ihr therapeutisches Training sowie weitere therapeutische Einheiten zusammengestellt.

# • **Erinnerung an Ihre Übungen**

Seite **20** von **29** Beim Onboarding fragt Vertidisan Sie, ob Sie an die täglichen Therapiesitzungen durch eine (Push-) Nachricht auf Ihrem Smartphone/Tablet erinnert werden

wollen. Falls Sie Ihr Einverständnis gegeben haben, erhalten Sie automatisch eine (Push-) Nachricht, wenn Sie Ihre Therapie noch nicht durchgeführt haben. Im Menü können Sie Ihre Zustimmung zur Benachrichtigung jederzeit ändern.

# **Stellen Sie auf Ihrem Smartphone/Tablet unter "Einstellungen" und dort z.B.** unter "Benachrichtigung" und unter "Töne/Vibration" ein, welche Art von **Benachrichtigung Sie wünschen.**

# <span id="page-20-0"></span>**8.2 Therapiestart**

Die App führt Sie nun automatisch zur Therapiestartseite Ihres Therapieprogramm. Ihr Therapieprogramm ergibt sich aus Ihren Gesundheitsangaben während des Onboardings. Tippen Sie auf die Kachel "Tag 1". Nur am Tag 1 erhalten Sie zunächst eine Reihe von Informationen. Danach folgt die Therapie.

# **Zur Therapie öffnen Sie das jeweilige Video (oder Audio) und folgen Sie dem Video oder Audio.**

Drücken Sie nach der Therapie auf "Weiter", so kommen Sie zu einer Übersicht der Kacheln der Therapietage, die Sie abgeleistet haben und der nächsten Therapietage. Die alten Kacheln können Sie grundsätzlich jederzeit wieder öffnen, die neuen erst ab dem nächsten Tag.

Weiterhin wird eine Fußzeile/Fußfeld sichtbar, die im Abschnitt 8.5 näher beschrieben wird.

# <span id="page-20-1"></span>**8.3 Fortsetzung der Therapie**

Die Inhalte der App bauen aufeinander auf. Die Applikation schaltet nach dem Beenden aller Inhalte einer Tageseinheit die nächste Tageseinheit automatisch ab Mitternacht frei. Klicken Sie dazu das "Heute"-Icon in der Fußzeile (siehe nachfolgenden Abschnitt 8.5 Steuerung) an.

# <span id="page-20-2"></span>**8.4 Therapieabschluss**

Zur Therapieeinheit "Therapieabschluss" gelangen sie über das Icon "Wissen" (Icon mit Buch).

# **Wenn Sie die Therapie vorzeitig beenden wollen, bitten wir Sie, vorher die Therapieeinheit "Therapieabschluss" zu absolvieren.**

#### <span id="page-21-0"></span>**8.5 Steuerung der App**

#### <span id="page-21-1"></span>**Weiter-Knopf, Vor- und Zurückpfeile**

Nach Anlaufen der Therapie-Startseite und innerhalb aller weiteren Therapieeinheiten steuern Sie die App am einfachsten über den jeweiligen "Weiter"- Button oder die Vor- und Zurückpfeile, bis das Ende eines Tagesprogramms erreicht ist.

# **Am Ende eines Tagesprogramms wird das nachfolgend beschriebene Fußfeld mit vier Icons sichtbar:**

#### <span id="page-21-2"></span>**Fußfeld/Fußzeile**

Wenn Sie ein Tagesprogramm beendet haben, erscheint unten ein Fußfeld/Fußzeile. Im Fußfeld/Fußzeile finden Sie die folgenden Icons:

- Heute-Icon
- Berichte-Icon
- Wissen-Icon
- Menü-Icon

#### **Heute-Icon in der Fußzeile**

Über das "Heute"-Icon im Fußfeld können Sie das Programm des heutigen Tages, aller bereits abgeschlossenen Tage und ab Mitternacht das jeweils nächste, neue Tagesprogramm über die jeweilige Tageskachel aufrufen.

• **Kacheln**

Indem Sie eine Kachel anklicken, können Sie das Programm des jeweiligen Tages aufrufen.

• **PDF**

Zu den PDF-Dokumenten gelangen Sie über die Kacheln. Ein Teil der Tageskacheln besitzt einen Pfeil nach unten. Wenn Sie den Pfeil anklicken, können Sie das PDF-Dokument herunterladen.

#### **Icon Berichte in der Fußzeile**

Über das Icon "Berichte" gelangen Sie zu Ihrem aktuellen Therapiefortschrittsbericht. Sofern Sie beim Onboarding Ihr Einverständnis gegeben haben und regelmäßig die Fragebögen ausfüllen, kann die App Ihnen einen Therapiefortschrittsbericht erstellen.

Auf derselben Seite finden Sie weiterhin rechts oben einen Pfeil nach unten: wenn Sie den Pfeil antippen, erstellt Vertidisan eine PDF-Datei Ihres aktuellen Therapiefortschrittsbericht. Vertidisan bietet Ihnen auch an, den Bericht zu exportieren. Ein sicherer Export ist möglich in Ihre ePA und in das Praxissystem Ihres Vertragsarztes, sofern diese den Import erlauben.

Den Bericht können sie auch über das Menü exportieren.

Über den Knopf "Fragebogen beantworten" gelangen Sie zu den Fragebögen, die Sie beim Onboarding ausgesucht haben. Die Fragen werden Ihnen in Form eines schriftlichen Dialogs gestellt. Füllen Sie möglichst 1x pro Woche die von Ihnen ausgesuchten Fragebögen aus.

# <span id="page-22-0"></span>**Icon Wissen in der Fußzeile**

Über das Icon "Wissen" gelangen Sie zur Wissensbibliothek. Die Wissensbibliothek bietet Ihnen viele fachärztliche Artikel zum Thema Schwindel, Literaturhinweise, Quizfragen, die Anleitung zur Auswertung Ihres Therapieberichtes, Otago-Übungen sowie die Therapieeinheit "Therapieabschluss".

• **Kacheln**

Indem Sie eine Kachel anklicken, können Sie den jeweiligen Inhalt öffnen.

• **PDF**

Zu den PDF-Dokumenten gelangen Sie ebenfalls über die Kacheln. Ein Teil der Kacheln besitzt einen Pfeil nach unten. Wenn Sie den Pfeil anklicken, können Sie das PDF-Dokument herunterladen.

# <span id="page-22-1"></span>**Menü-Icon in der Fußzeile**

Im Menü gelangen Sie zu folgenden Menüpunkten:

- **Konto**
	- o Sie können hier Ihre e-mail und Ihr Passwort ändern.
	- o Sie können hier Ihre Daten exportieren. In Ihre ePA und in das System Ihres Vertragsarztes ist ein sicherer Export möglich, falls diese den Import erlauben. Einzelheiten finden Sie in der Datenschutzerklärung.
	- o Sie können hier Ihre Therapie beenden. Dadurch werden zugleich Ihre Daten gelöscht. Sie können Ihren Therapiebericht jedoch zuvor als PDF speichern.

o Sie können hier Ihre Daten löschen. Sie können Ihren Therapiebericht jedoch zuvor als PDF speichern.

# • **Zustimmungen/ Widerruf**

- o Benachrichtigung. Tägliche Erinnerungsfunktion, wenn Sie Ihre Therapie noch nicht durchgeführt haben. Dazu müssen Sie zusätzlich in Ihrem Endgerät die gewünschten Töne und die gewünschte Benachrichtigung aktivieren. Indem Sie das Häkchen entfernen, können Sie die Erinnerung ausschalten.
- o Nutzungsbedingungen
- o Datenschutzerklärung
- o Verarbeitung von Personendaten
- o Verarbeitung von Gesundheitsdaten. Falls Sie zugestimmt haben, können Sie hier die **Zustimmung einfach widerrufen**, indem Sie das Häkchen entfernen. Ihre Gesundheitsdaten werden anschließend gelöscht. Sie können sie vorher als PDF über den Knopf "Berichte" in der Fußzeile aufrufen und außerhalb der App speichern. Trotz des Widerrufs funktioniert die App danach normal weiter, nur der Therapiebericht fehlt. Einzelheiten finden Sie in der Datenschutzerklärung.

# • **Rechtliches**

- o Datenschutzerklärung. **Lesen Sie, wie aufwändig und umfangreich der Datenschutz von Vertidisan ist.**
- o AGB
- o Impressum
- o Arztinformationen.
- o Nebenwirkungsmeldungen
- o Über uns.

# • **Produktinformationen**

- o Produktübersicht. Eine kurze Einführung in Vertidisan.
- o Anwendungsgebiete. Wann und wofür Vertidisan angewendet wird und welche die **Gegenanzeigen** sind.
- o Nebenwirkungen. Einschl. **Nebenwirkungsmeldungen**
- $\circ$  Beipackzettel. Wird auch als "Gebrauchsinformation" bezeichnet.
- o Gebrauchsanweisung, auch Bedienungsanleitung

#### • **Medizinprodukt**

- o Name
- o Version. Versionsnummer und Sprache (D=deutsch)
- o UDI. Zur Identifizierung als Medizinprodukt.
- o Medizinprodukthersteller
- o Release
- o Zweckbestimmung. Sie dürfen die App nur für den bestimmungsgemäßen Gebrauch/Zweckbestimmung verwenden.

#### • **Aktionen**

- o Support kontaktieren
- o Ausloggen

#### • **Quizfragen**

Zu den Quizfragen gelangen sie über das Icon "Wissen".

#### • **Auswertung Ihres Therapieberichtes**

Zur Anleitung für die Auswertung Ihres Therapieberichtes gelangen sie über das Icon "Wissen" in der Fußzeile. Wenn Sie Ihren Therapiebericht Ihrem Arzt übergeben, ist es zweckmäßig, ihm auch einen Ausdruck der PDF-Datei der Anleitung zur Auswertung zu geben. Zum Therapiebericht selbst gelangen Sie über den Knopf "Berichte" in der Fußzeile.

#### • **Therapieabschluss**

Zur Therapieeinheit "Therapieabschluss" gelangen sie über das Icon "Wissen"

#### <span id="page-24-0"></span>**8.6 Bestimmungsgemäßer Gebrauch**

Sie dürfen die App nur für den bestimmungsgemäßen Gebrauch verwenden. Vertidisan dient der Verbesserung von Schwindel bei peripheren Gleichgewichtsstörungen. Vertidisan dient weiterhin der Dokumentation manuell eingegebener Gesundheitsdaten als auch der Weiterleitung der Dokumentation. Vertidisan dient nicht dazu, Informationen zu produzieren oder zu liefern und für Entscheidungen für diagnostische oder therapeutische Zwecke heranzuziehen.

# <span id="page-24-1"></span>**9.0. Klassifizierung und Betriebssystemvoraussetzung**

Entsprechend Artikel 51 und Anhang VII (Kap.3) MP-VO handelt es sich bei der Vertidisan® um eine mobile Applikation im Sinne einer Stand-alone-Software, die keine Messfunktion besitzt und keine therapeutischen Entscheidungen trifft. Im

Sinne der MDR (2017) handelt es sich daher um ein Medizinprodukt der Klasse I. Für die Nutzung von Vertidisan® ist ein Smartphone oder Tablet mit Android-Betriebssystem (von Nr. 10 an aufwärts) oder Apple iOS-Betriebssystem (ab iOS 15 und aufwärts) erforderlich. Es ist eine funktionierende Internetverbindung erforderlich.

# <span id="page-25-0"></span>**10.0. Leistungsmerkmale**

Digitineers GmbH & CoKG garantiert als Hersteller eine durchschnittliche online-Verfügbarkeit von Vertidisan® von 99,5 % pro Jahr. Vertidisan® verfügt über keine Funktionserweiterungen, die hinzugekauft werden können.

# <span id="page-25-1"></span>**11.0 Kompatibilitätszusagen in Bezug auf unterstützte Plattformen**

Vertidisan® läuft auf einem internetfähigen Endgerät (Smartphone oder Tablet mit Android-Betriebssystem von Nr. 10 und aufwärts), einem iPhone oder einem ipad (von iOS-Betriebssystem Nr. 15 und aufwärts), wenn dieses einen für Videostreaming ausreichenden Internetzugang hat.

# <span id="page-25-2"></span>**12.0 CE-Kennzeichnung**

Vertidisan® ist als ein CE-gekennzeichnetes Medizinprodukt der Klasse I nach dem EU-Gesetz MDR (Medical Device Regulation 2017) und erfüllt zugleich die Anforderungen des deutschen Medizinproduktedurchführungsgesetzes (MPDG).

# <span id="page-25-3"></span>**13.0 Datenschutz**

Vertidisan® ist konform mit der Datenschutzgrundverordnung und setzt hohe Ansprüche an einen technischen Schutz Ihrer Daten. Wir garantieren, dass Ihre medizinischen Daten ausschließlich auf sicheren Servern in Deutschland bleiben und wir sie mit der größten Anstrengung schützen. Mehr zu den Themen Datenschutz, welche Daten erhoben werden und welche ihre Rechte sind, finden Sie in der Datenschutzerklärung über das Menü. Welche Software-Dienste bei Vertidisan® eingebunden sind, finden Sie auf der Informations-Homepage von Vertidisan® (www.vertidisan.de)

# <span id="page-26-0"></span>**14.0 Produktkennzeichnung**

# $C\in$

Nach DIN EN ISO 15223-1:2017-04 befinden sich CE-Kennzeichen, Herstellernachweis und Dateikennzeichnung auf der Webseite [www.vertidisan.de](http://www.vertidisan.de/) und in der App.

# <span id="page-26-1"></span>**15.0 Kontakt**

Sie können uns bei inhaltlichen oder technischen Fragen jederzeit eine E-Mail schreiben! Melden Sie sich dafür unter [support@d](mailto:support@)igitineers.de

# <span id="page-26-2"></span>**16.0 Hersteller**

Vertidisan® wird von der Digitineers GmbH & CoKG in Deutschland hergestellt und in den Verkehr gebracht.

Digitineers GmbH & CoKG August-Bebel-Str. 9 72072 Tübingen

www.digitineers.com

# <span id="page-27-0"></span>**Anhang 1:**

# <span id="page-27-1"></span>**Indikationen**

# <span id="page-27-2"></span>**Schwindel durch Störungen der Vestibularfunktion**

ICD 10 H81.0 M. Menière H81.1 Benigner paroxysmaler Schwindel H81.2 Neuropathia vestibularis H81.3 Sonstiger peripherer Schwindel Inkl.: Schwindel: Ohr Schwindel: otogen Schwindel: peripher o.n.A. H81.8 Sonstige Störungen der Vestibularfunktion H81.9 Störung der Vestibularfunktion, nicht näher bezeichnet Inkl.: Schwindelsyndrom o.n.A. R29.6 Sturzneigung, anderenorts nicht klassifiziert Inkl.: Sturzneigung auf Grund sonstiger unklarer Krankheitszustände Sturzneigung beim älteren Menschen

# <span id="page-27-3"></span>**Gegenanzeigen**

#### **Vertidisan® ist nicht anzuwenden bei**

- Erkrankungen der Halswirbelsäule, HWS-Syndrom
- Akuten entzündlichen Erkrankungen
- Fieberhaftem Zustand
- Herzversagen (Kardiovaskuläre Dekompensation)
- Lungenversagen (Pulmonale Insuffizienz)
- Motorischen Störungen
- Krampfleiden (z.B. Epilepsie)
- Schädigung des Rückenmarks
- Psychosen
- Hautsensibilitätsstörungen mit Gehbehinderung
- Thrombose
- Blutgerinnungsstörungen einschließlich gerinnungshemmender Therapie
- Großen Hautdefekte
- Verbrennungen, die einen Krankenhausaufenthalt erfordern
- Metastasen von bösartigen Tumoren
- Starke Sehbehinderung
- Gebrechlichkeit, Freilty-Syndrom
- **Schwangerschaft**